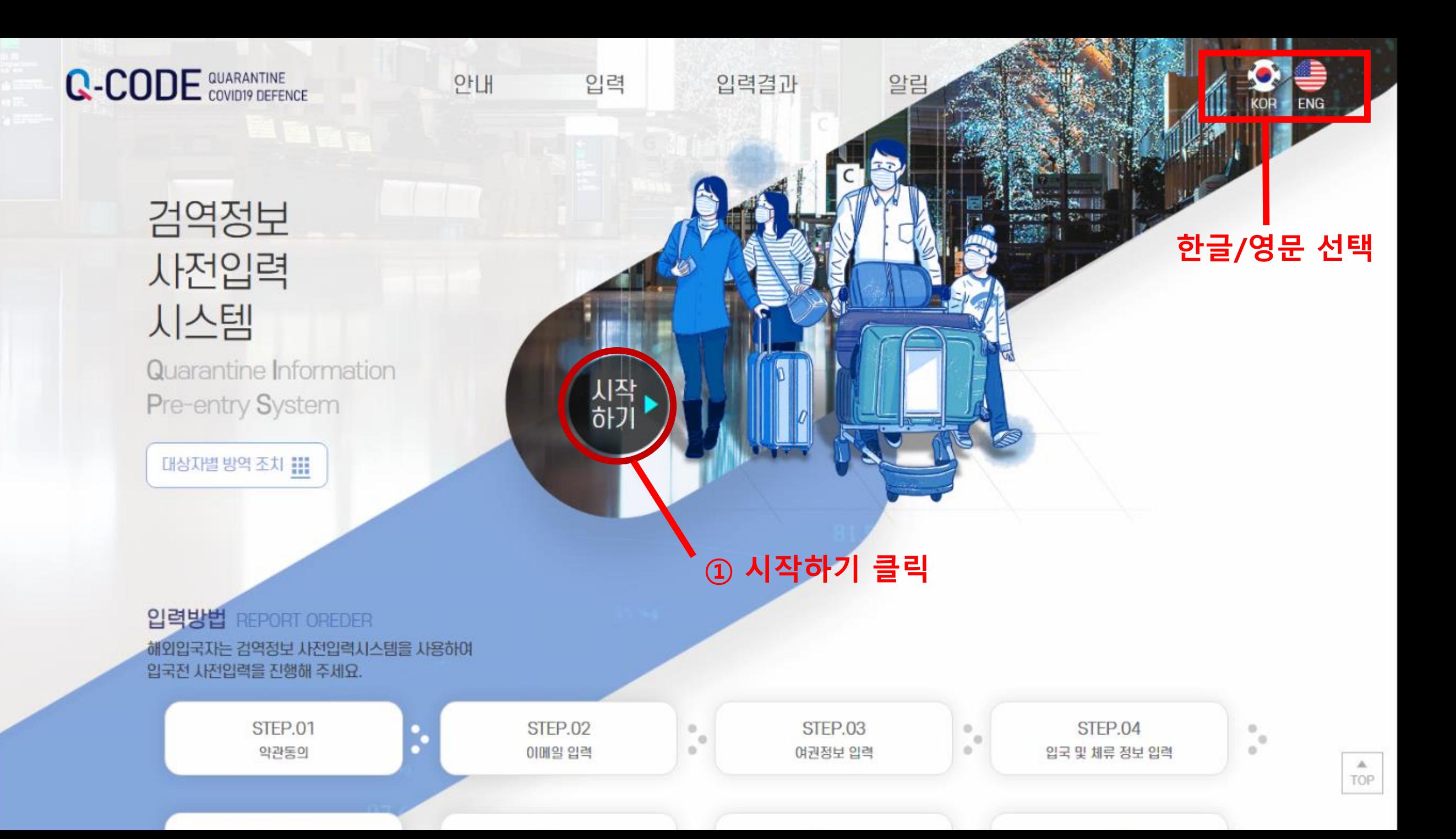

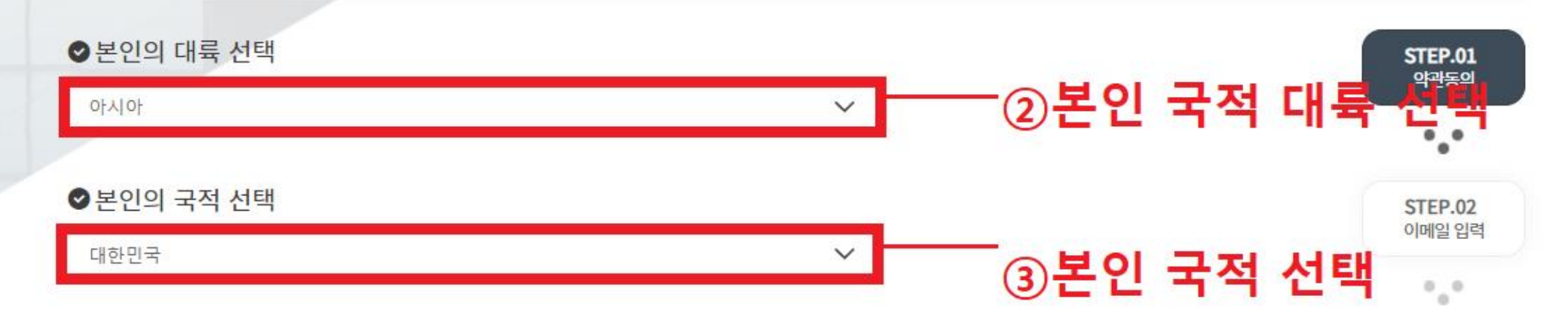

정확한 정보를 입력해주십시오.

약관동의

출발 전 시스템(Q-CODE)에 검역정보를 입 력하고 QR코드를 발급받으시면 신속한 검 역서비스를 제공받으실 수 있습니다.

입력

76 () 순환버스(제1여객타미용행) (when) 5  $+4.5 +$ 재2여객파하M 商品당(3중) **ITER** 

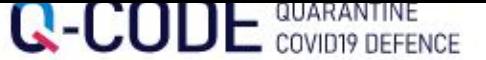

안내

입력

입력결과

알림

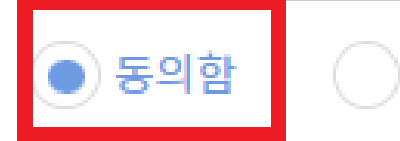

동의하지 않음

1. "이용자"라 함은 시스템에 접속하여 이 약관에 따라 시스템이 제공하는 서비스를 받는 사람을 말합니다.

본 약관에서 사용하는 용어의 정의는 다음과 같습니다.

제2조 (용어의 정의)

본 약관은 질병관리청 검역정보사전입력시스템(이하 "시스템 "이라고 함)에서 제공하는 모든 서비스의 이용조건 및 절차에 관한 사항과 요한 사항을 정함을 목적으로 합니다.

제 1조 (목적)

◎ 이용약관

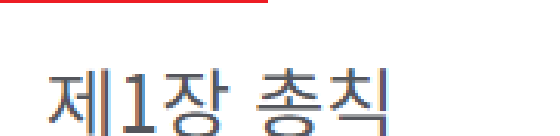

#### ─⑤개인정보 수집 이용 동의 ■개인정보 수집 · 이용 동의서

<mark>검역정보사전입력을 위해서는 개인정보 수</mark>집·이용에 동의해야 합니다. 내용을 자세히 읽어 보신 후 동의 여부를 체크하여 주시기 비

### ▒ 개인정보 수집·이용 내역

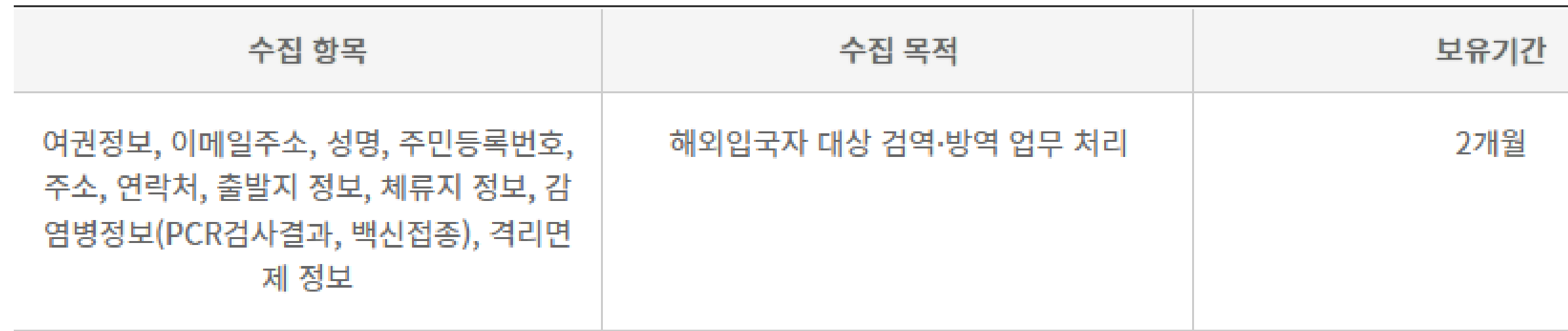

※ 위의 개인정보 수집·이용에 대한 동의를 거부할 권리가 있습니다.

※ 동의를 거부할 경우 사이트 이용이 제한됩니다.

위와 같이 필수 항목 개인정보를 수집·이용하는 것에 동의하십니까?

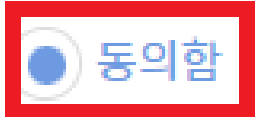

동의하지 않음

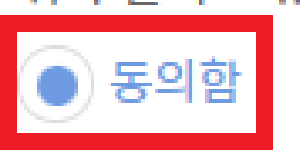

동의하지 않음

위와 같이 고유식별정보 처리하는데 동의하십니까?

※ 동의를 거부할 경우 사이트 이용이 제한됩니다.

※ 위의 개인정보 수집·이용에 대한 동의를 거부할 권리가 있습니다.

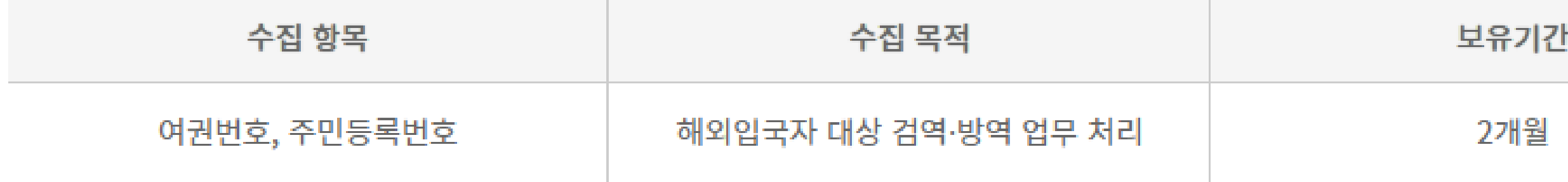

검역정보사전입력을 위해서는 고유식별정보 수집·이용에 동의해야 합니다. 내용을 자세히 읽어 보신 후 동의 여부를 체크하여 주

▒ 고유식별번호 수집·이용 내역

#### <sub>-⑥</sub>고유식별 정보 동의 ● 고유식별 정보의 처리 안내

#### ⑦민감정보 처리 내역 동의 ◎ 민감정보 처리 내역 동의서

검역정보사전입력을 위해서는 민감정보 수집·이용에 동의해야 합니다. 내용을 자세히 읽어 보신 후 동의 여부를 체크하여 주시기 바랍니다.

#### ▒ 민감정보 수집·이용 내역

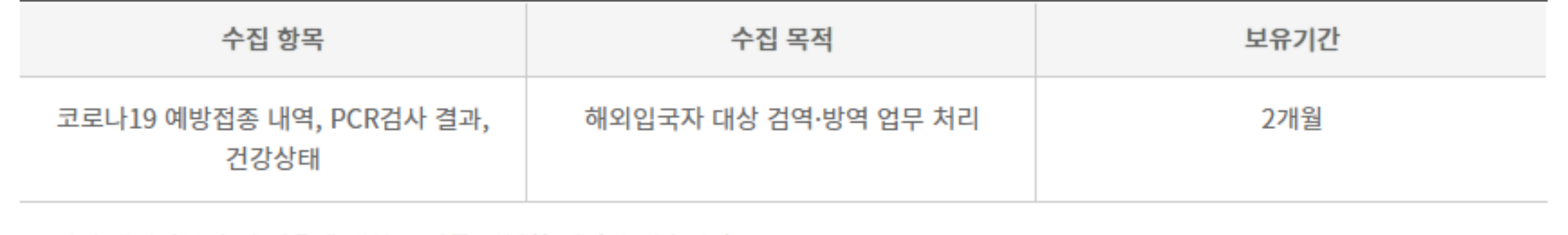

※ 위의 개인정보 수집·이용에 대한 동의를 거부할 권리가 있습니다.

※ 동의를 거부할 경우 사이트 이용이 제한됩니다.

위와 같이 필수 항목 민감정보를 수집•이용하는 것에 동의하십니까?

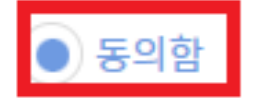

동의하지 않음

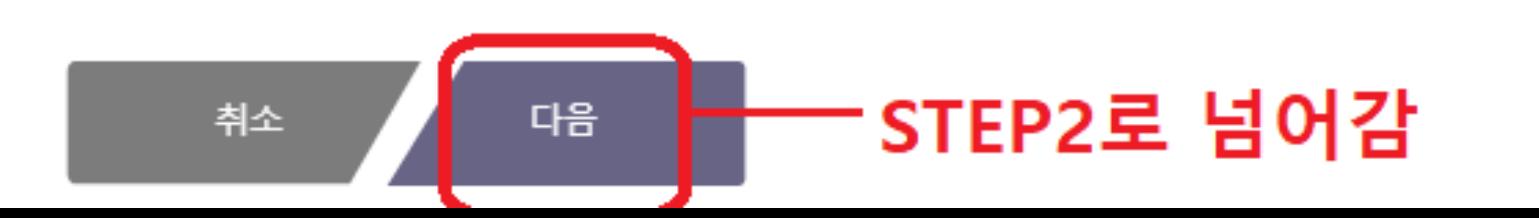

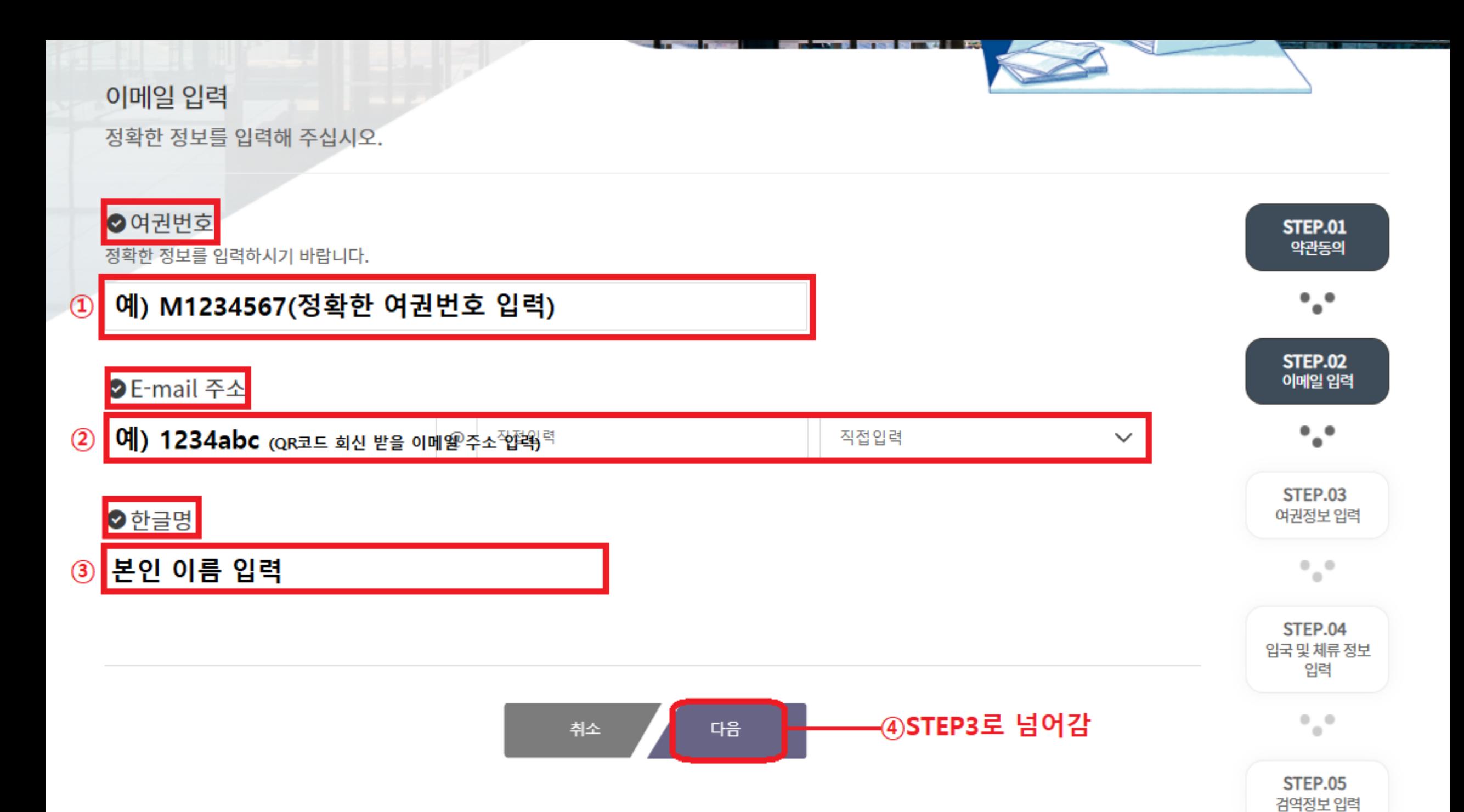

#### ᆷ

여권정보 입력

출발 전 시스템(Q-CODE)에 검역정보를 입 력하고 QR코드를 발급받으시면 신속한 검 역서비스를 제공받으실 수 있습니다.

() 순분에스(제1이에다마음장) Schools E2여객의미M 총화모(3모) **MAR** 

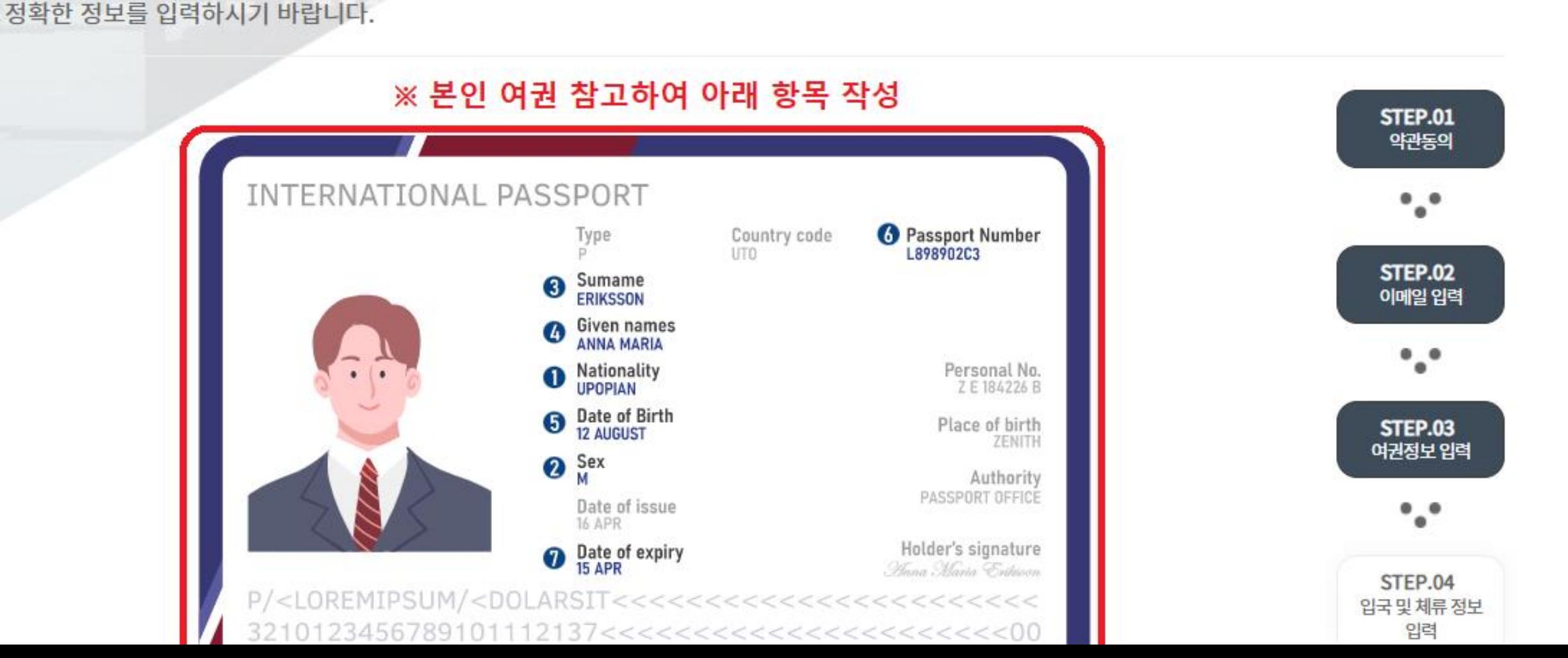

MM22222

## 6 여권 번호를 입력하세요. (필수)

## ->STEP4로 넘어감

## ①~6항목 모두 필수 입력 후 하단의 '다음' 클릭

 $\sim$   $_{\odot}$   $\sim$ 

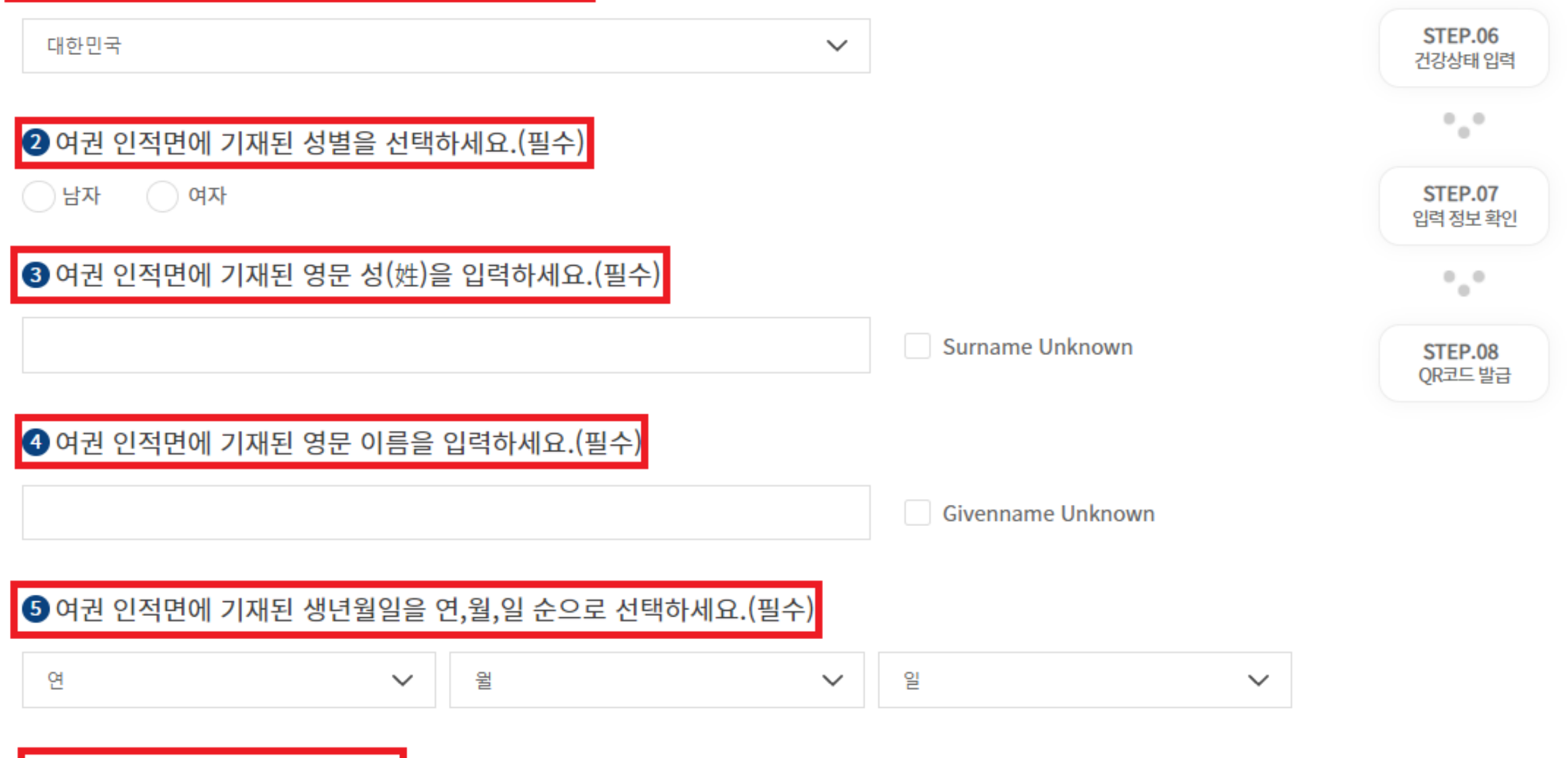

❶ 여권 인적면에 기재된 국적을 선택하세요. (필수)

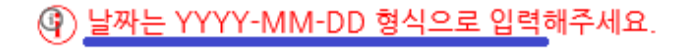

◙도착 예정일자를 입력하세요.(항공편 기준) (필수)  $\circled{3}$ 

4 날짜는 YYYY-MM-DD 형식으로 입력해주세요.

◎출발 예정일자를 입력하세요. (항공편 기준) (필수)  $^\circledR$ 

 $\checkmark$ 

◎최종 출발국가(경유지 제외)를 선택하세요.  $^{\circledR}$ 선택

정확한 정보를 입력하시기 바랍니다.

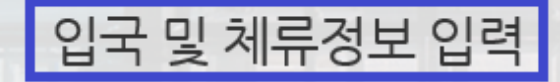

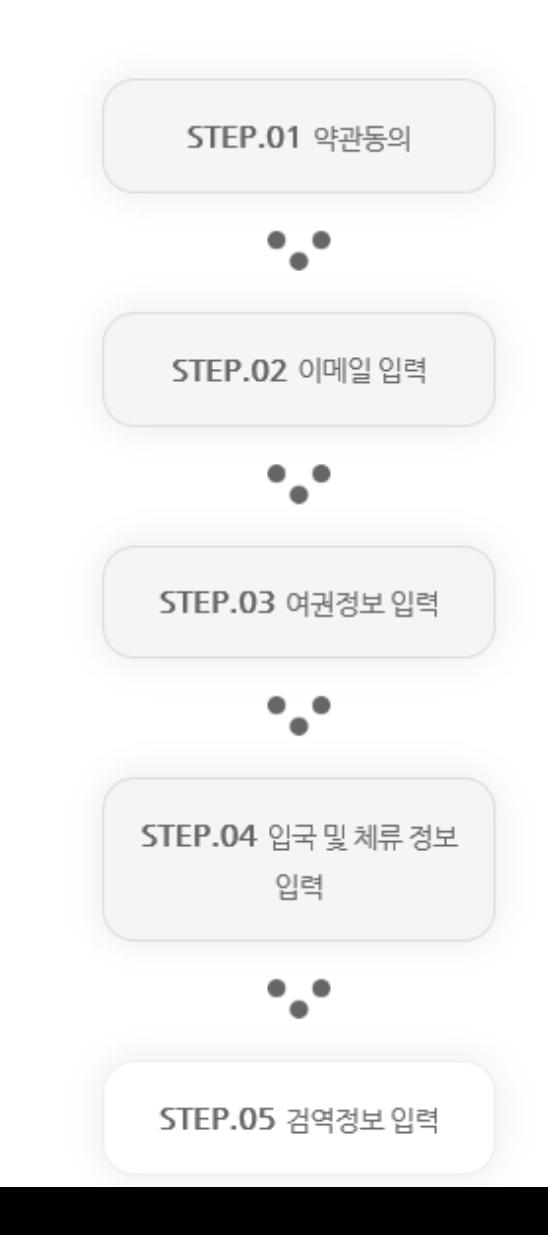

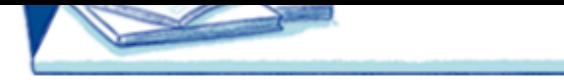

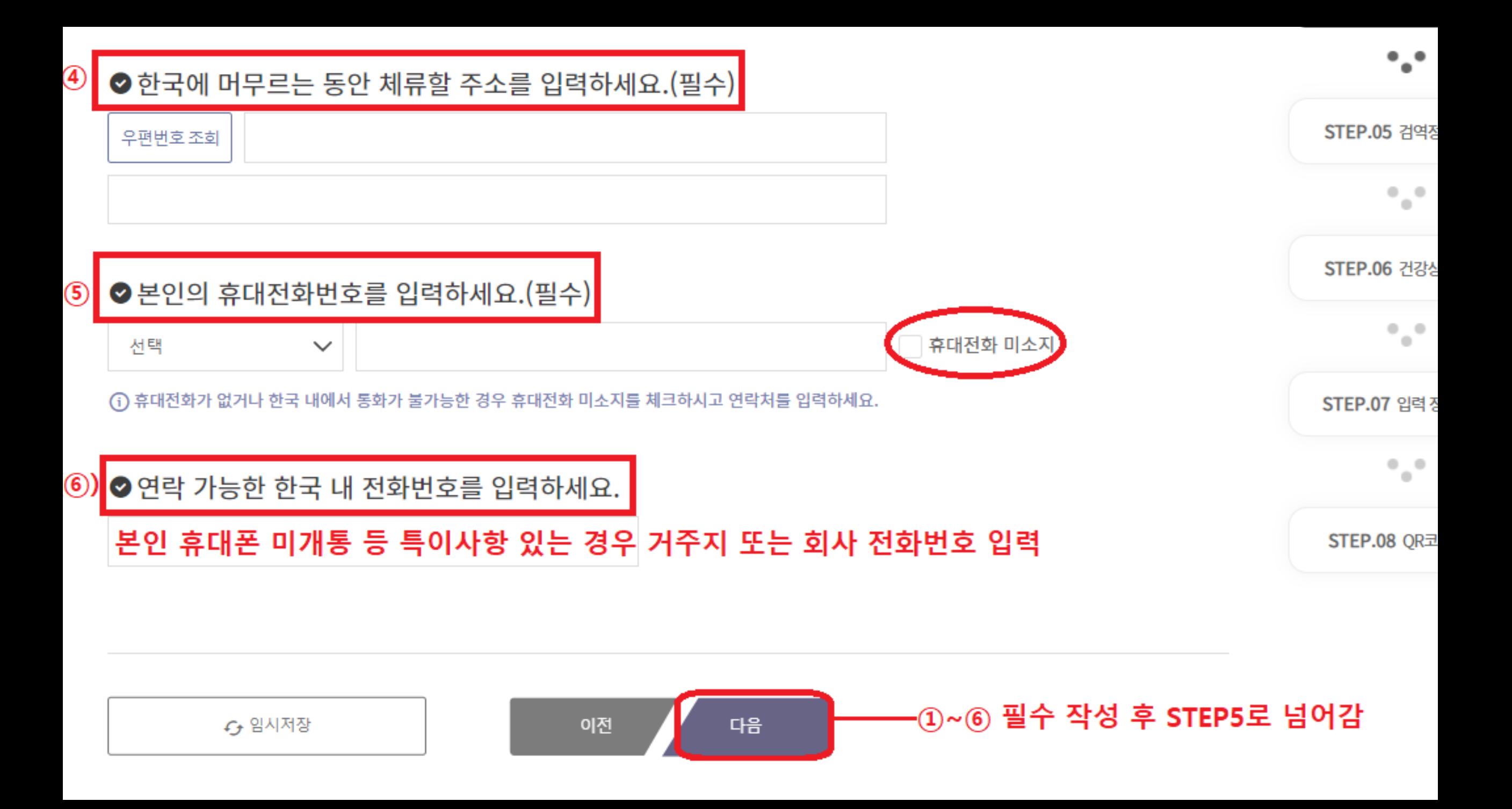

![](_page_11_Figure_0.jpeg)

![](_page_11_Figure_1.jpeg)

(9) 예방접종증명서를 조회하거나 파일을 직접 첨부하세요.

◎예방접종 증명서를 등록하세요. (선택)

# 정확한 정보를 입력하시기 바랍니다.

# 검역정보 입력

![](_page_12_Figure_0.jpeg)

![](_page_13_Figure_0.jpeg)

![](_page_13_Figure_1.jpeg)

#### (i) 발급 일자가 없을 경우 검사 확정 일시 또는 검사 일시를 입력 하세요.

● PCR음성확인서 등록 및 확인서 내용을 입력하세요. (필수)

![](_page_14_Figure_1.jpeg)

## ※ 주의사항 확인 후 파일 업로드(필수)

(i) (선택2) PCR음성확인서에 기재된 검사방법이 영문 또는 한글이 아닌 경우, 영문 또는 한글 번역본과 번역인증서류(번역인증문\*) 첨부하여 주세요. (개인번역본은 공증기관이나 또는 대사관의 인증 필요. 공인번역사무소(공인번역가 포함) 번역본은 인증 불요)

(i) (선택1) PCR 음성확인서에 필수 기재사항이 누락된 경우, 누락된 사항을 증빙할 객관적 자료를 첨부하여 주세요.

(i) (필수) PCR음성확인서를 필수로 첨부하여 주세요. (필수기재사항: 성명, 생년월일, 검사방법, 검사일자, 검사결과, 발급일자, 검사기관)

(i) 파일은 pdf, jpg, gif만 등록 가능합니다. 5MB이하로 등록 하세요.

![](_page_15_Picture_19.jpeg)

![](_page_16_Picture_5.jpeg)

![](_page_16_Picture_6.jpeg)

![](_page_17_Picture_1.jpeg)

![](_page_18_Figure_0.jpeg)

![](_page_18_Picture_10.jpeg)

#### ⊙ 바코드는 입국 시 출력 또는 저장하여 검역소에 제출하시기 바랍니다.

<u> L L</u>

![](_page_19_Figure_1.jpeg)

- 5

입력이 완료되었습니다. 입력완료 후 발급된 QR코드는 메일로도 확인하실 수 있습니다.  $\cdot$  .

STEP.05 검역정보 입력